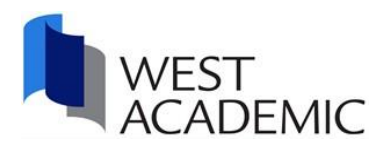

# West Academic Study Aids

## Online Access Instructions

#### **Personalize your experience by creating a West Academic account.**

Creating a West Academic account allows you to take notes, highlight, save favorites, download titles for offline access, and more.

- 1. Go to [subscription.westacademic.com](https://subscription.westacademic.com/)
- 2. Click 'Create an Account' in the upper right-hand corner and follow the prompts
- 3. Please use your school email address
- 4. Setup your account and verify your email address

Once your account is properly set-up, you can log-in independently from your school's network.

### **Or**

#### **For Guest Access**

When you are on campus, simply click the study aids link on your library homepage or go to [subscription.westacademic.com.](https://subscription.westacademic.com/)

When you are off campus, access is available by signing into your school network (proxy server or VPN)

Need help? Contact West Academic Technical Support at 877-888-1330, select option #4 or email [support@westacademic.com.](mailto:support@westacademic.com)